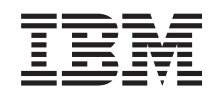

System i Verbindung zu System i herstellen System i Navigator - Einführung

*Version 6 Release 1*

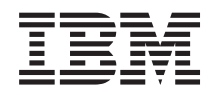

System i Verbindung zu System i herstellen System i Navigator - Einführung

*Version 6 Release 1*

#### **Hinweis**

Vor Verwendung dieser Informationen und des darin beschriebenen Produkts sollten die Informati-onen unter ["Bemerkungen",](#page-26-0) auf Seite 21 gelesen werden.

#### **Sechste Ausgabe (Februar 2008)**

Diese Ausgabe betrifft Version 6, Release 1, Modifikation 0 von IBM i5/OS (Produktnummer 5761-SS1) und alle nachfolgenden Releases, soweit keine anderen Angaben in neuen Ausgaben vorliegen. Diese Version kann nicht auf allen RISC-Modellen (Reduced Instruction Set Computer) ausgeführt werden. Auf CISC-Modellen ist sie nicht ausführbar.

Diese Veröffentlichung ist eine Übersetzung des Handbuchs *IBM System i Connecting to System i, Getting to know System i Navigator*, herausgegeben von International Business Machines Corporation, USA

© Copyright International Business Machines Corporation 1998, 2008 © Copyright IBM Deutschland GmbH 1998, 2008

Informationen, die nur für bestimmte Länder Gültigkeit haben und für Deutschland, Österreich und die Schweiz nicht zutreffen, wurden in dieser Veröffentlichung im Originaltext übernommen.

Möglicherweise sind nicht alle in dieser Übersetzung aufgeführten Produkte in Deutschland angekündigt und verfügbar; vor Entscheidungen empfiehlt sich der Kontakt mit der zuständigen IBM Geschäftsstelle.

Änderung des Textes bleibt vorbehalten.

Herausgegeben von: SW TSC Germany Kst. 2877 Februar 2008

# **Inhaltsverzeichnis**

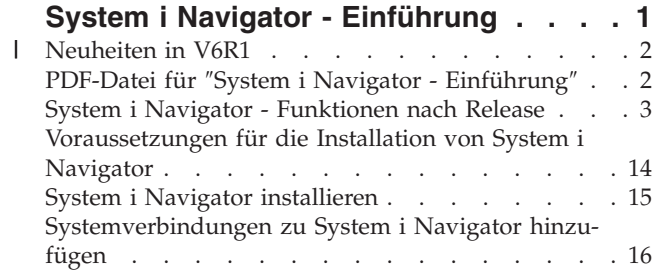

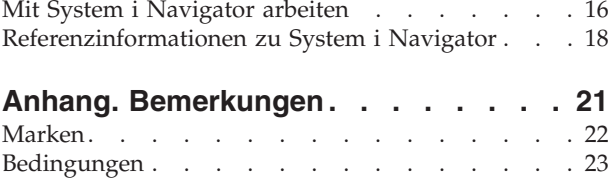

# <span id="page-6-0"></span>**System i Navigator - Einführung**

System i Navigator ist eine Grafikschnittstelle für Windows-Clients. Mit System i Navigator können Sie Ihre Systeme über eine Grafikschnittstelle verwalten.

Beispiel für das Hauptfenster von System i Navigator:

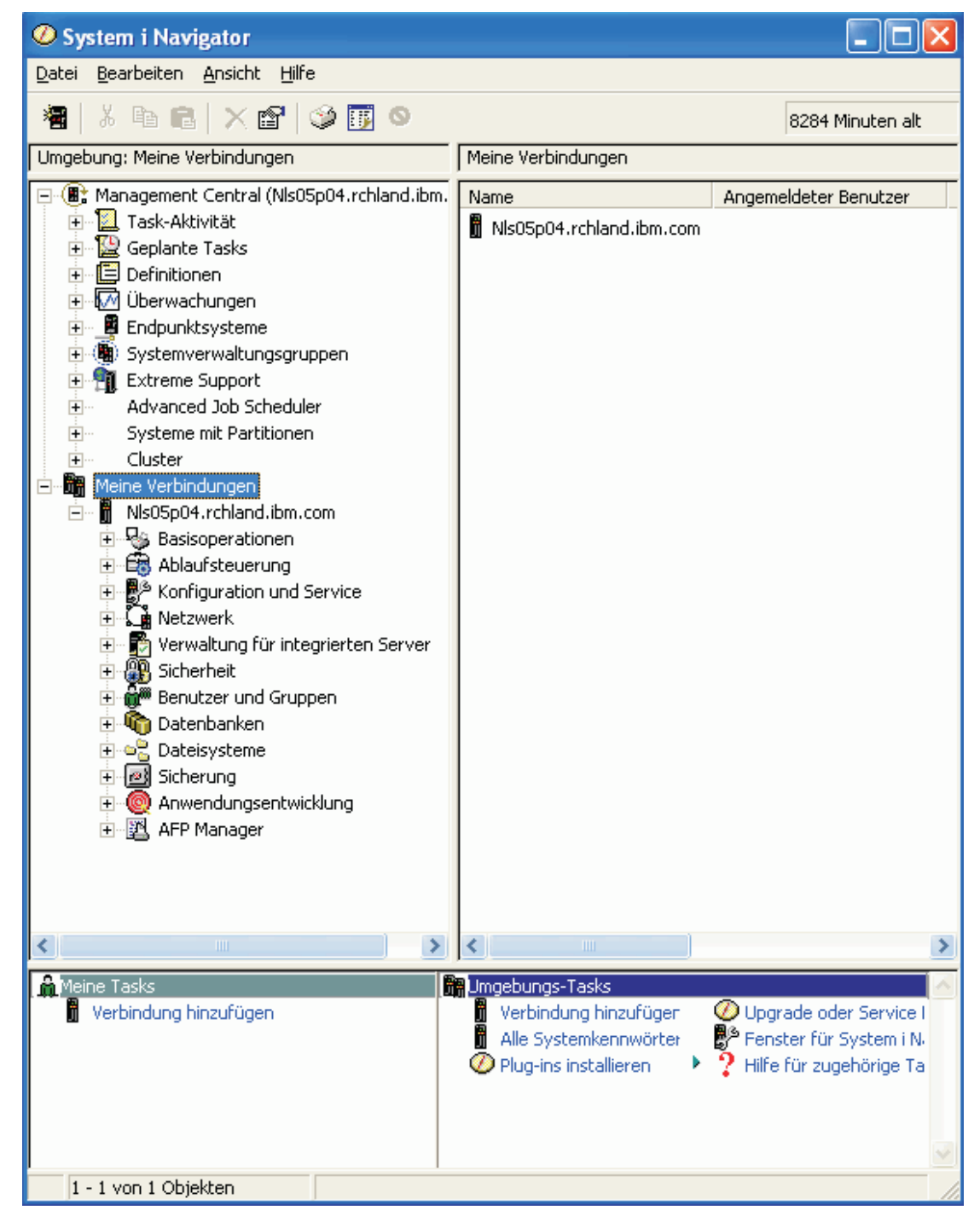

In diesem Beispiel ist die Verzeichnisstrukturansicht von System i Navigator im linken Fensterbereich dargestellt. Benutzern, die bereits Erfahrungen in der Verwendung von Grafikschnittstellen haben, stellt

<span id="page-7-0"></span>sie eine vertraute Benutzerschnittstelle zur Verfügung und macht es weit weniger erforderlich, den Umgang mit der zeichenorientierten Schnittstelle zu erlernen. Die System i Navigator-Funktionalität umfasst die Navigation, Konfiguration, Verwaltung und Überwachung von Systemen. Schrittweise Anleitungen zur Durchführung von Tasks in System i Navigator finden Sie in der Onlinehilfe von System i Navigator.

## **Neuheiten in V6R1** |

Dieser Abschnitt enthält Informationen über die neuen oder erweiterten System i Navigator-Funktionen, | die in diesem Release zur Verfügung stehen.  $\Box$ 

Eine Zusammenfassung der neuen oder erweiterten System i Navigator-Funktionen in V6R1 finden Sie |

auf der Website IBM System i [Navigator:](http://www.ibm.com/servers/eserver/iseries/navigator/new.html) What's New  $\rightarrow$ . |

Rufen Sie auch die folgenden Themen auf: |

- v System i Navigator for Wireless: What's new for V6R1
- v System i Navigator-Tasks im Web: Neuheiten in V6R1
- 1 Anwendungsverwaltung: Neuheiten bei V6R1

#### **Kennzeichnung von Neuheiten und Änderungen** |

Zur Markierung von technischen Änderungen werden im Information Center die folgenden Symbole ver-| wendet: |

- **v** Das Grafiksymbol >> markiert den Beginn von neuen oder geänderten Informationen.
- **v** Das Grafiksymbol « markiert das Ende von neuen oder geänderten Informationen.

In den PDF-Dateien sind die neuen und geänderten Informationen mit einer Änderungsmarkierung (|) | am linken Rand gekennzeichnet. |

Weitere Informationen zu Neuheiten und Änderungen in diesem Release finden Sie im Memorandum für | Benutzer. |

## **PDF-Datei für** ″**System i Navigator - Einführung**″

Sie können eine PDF-Datei des Dokuments anzeigen und drucken.

Zum Anzeigen oder Herunterladen der PDF-Version dieses Dokuments wählen Sie System i Navigator - Einführung aus (ca. 422 KB).

## **PDF-Dateien speichern**

So können Sie eine PDF-Datei zum Anzeigen oder Drucken auf Ihrer Workstation speichern:

- 1. Klicken Sie mit der rechten Maustaste auf den PDF-Link in Ihrem Browser.
- 2. Klicken Sie auf die Option, mit der Sie die PDF lokal speichern können.
- 3. Navigieren Sie zum Verzeichnis, in dem Sie die PDF-Datei speichern möchten.
- 4. Klicken Sie auf **Speichern**.

## **Adobe Reader herunterladen**

Zum Anzeigen oder Drucken dieser PDFs muss Adobe Reader auf Ihrem System installiert sein. Auf der

[Adobe-Website](http://www.adobe.com/products/acrobat/readstep.html) (www.adobe.com/products/acrobat/readstep.html) können Sie eine kostenlose Kopie dieses Programms herunterladen.

#### <span id="page-8-0"></span>**Zugehörige Verweise**

["Referenzinformationen](#page-23-0) zu System i Navigator" auf Seite 18

IBM Redbooks, Websites und andere Themensammlungen im Information Center enthalten Informationen, die sich auf System i Navigator beziehen. Sie können alle PDF-Dateien anzeigen oder drucken.

## **System i Navigator - Funktionen nach Release**

Die Funktionen von System i Navigator, die für das System, zu dem eine Verbindung besteht, verfügbar sind, richten sich nach der Version des Betriebssystems, das auf dem System aktiv ist.

Die folgende Tabelle enthält eine Liste der Funktionen, die für die jeweiligen Releases des Betriebssystems i5/OS verfügbar sind.

Anmerkung: In der Tabelle bedeutet das Häkchen ( ), dass die Funktion in diesem Release unter-

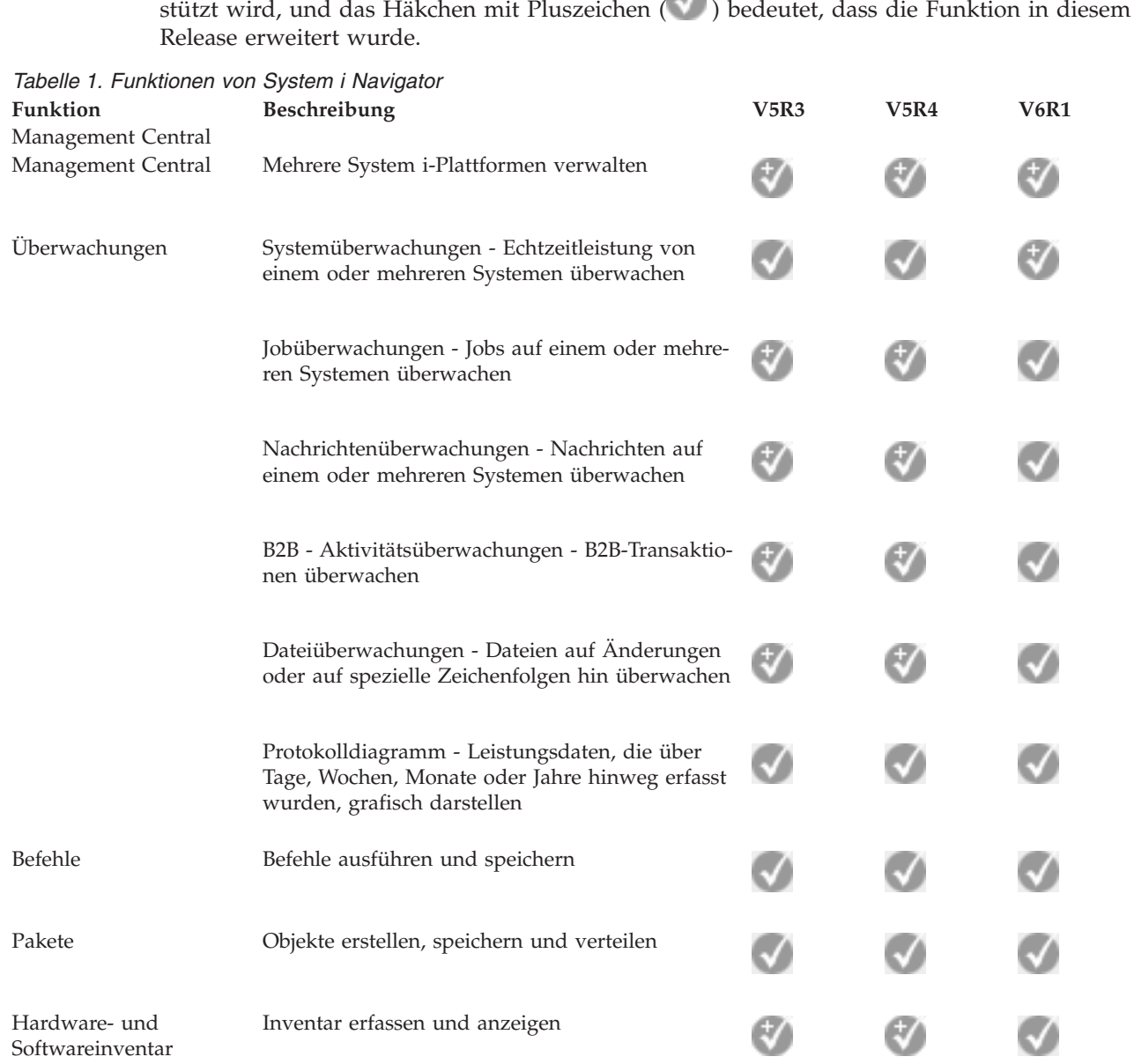

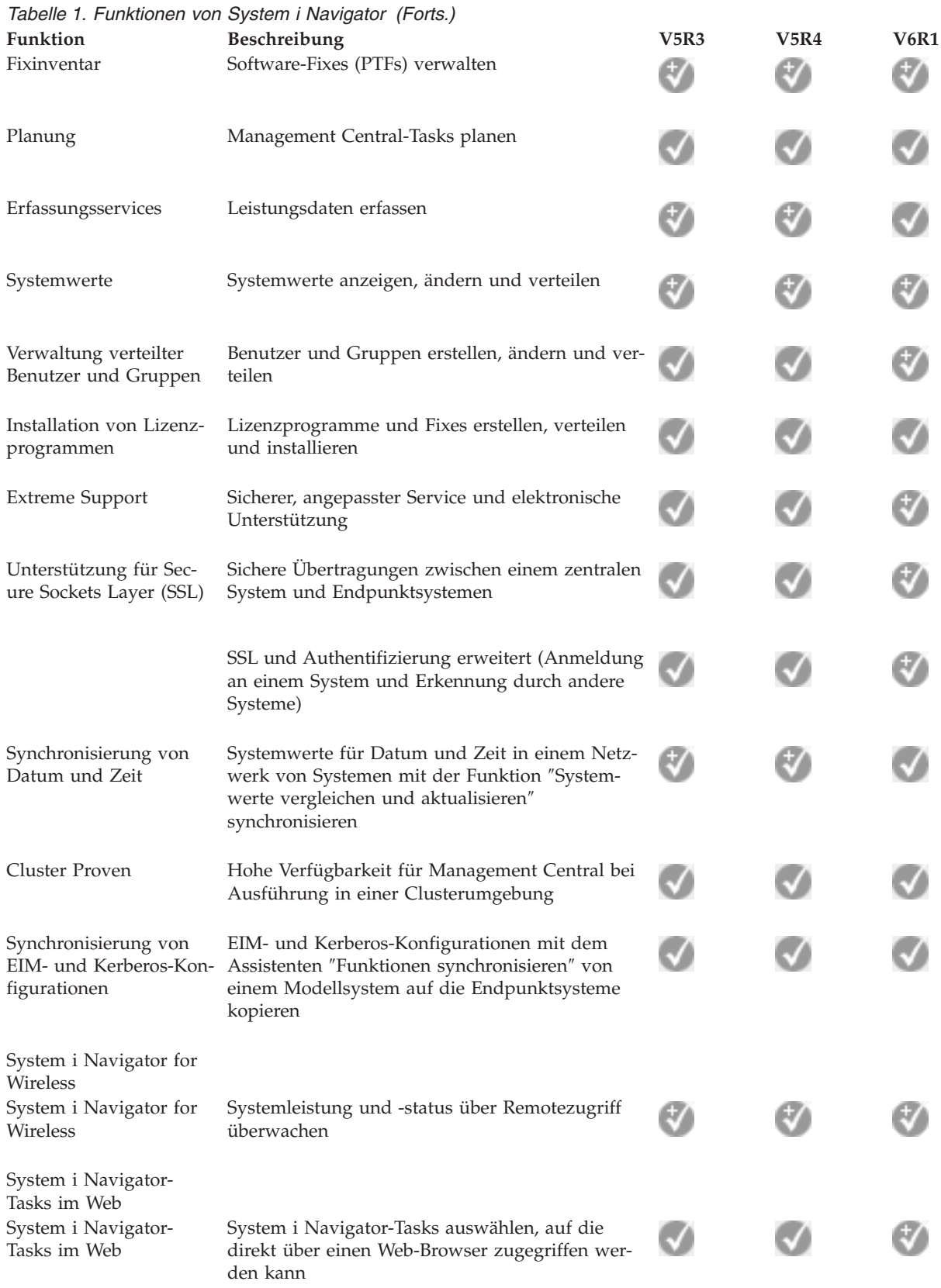

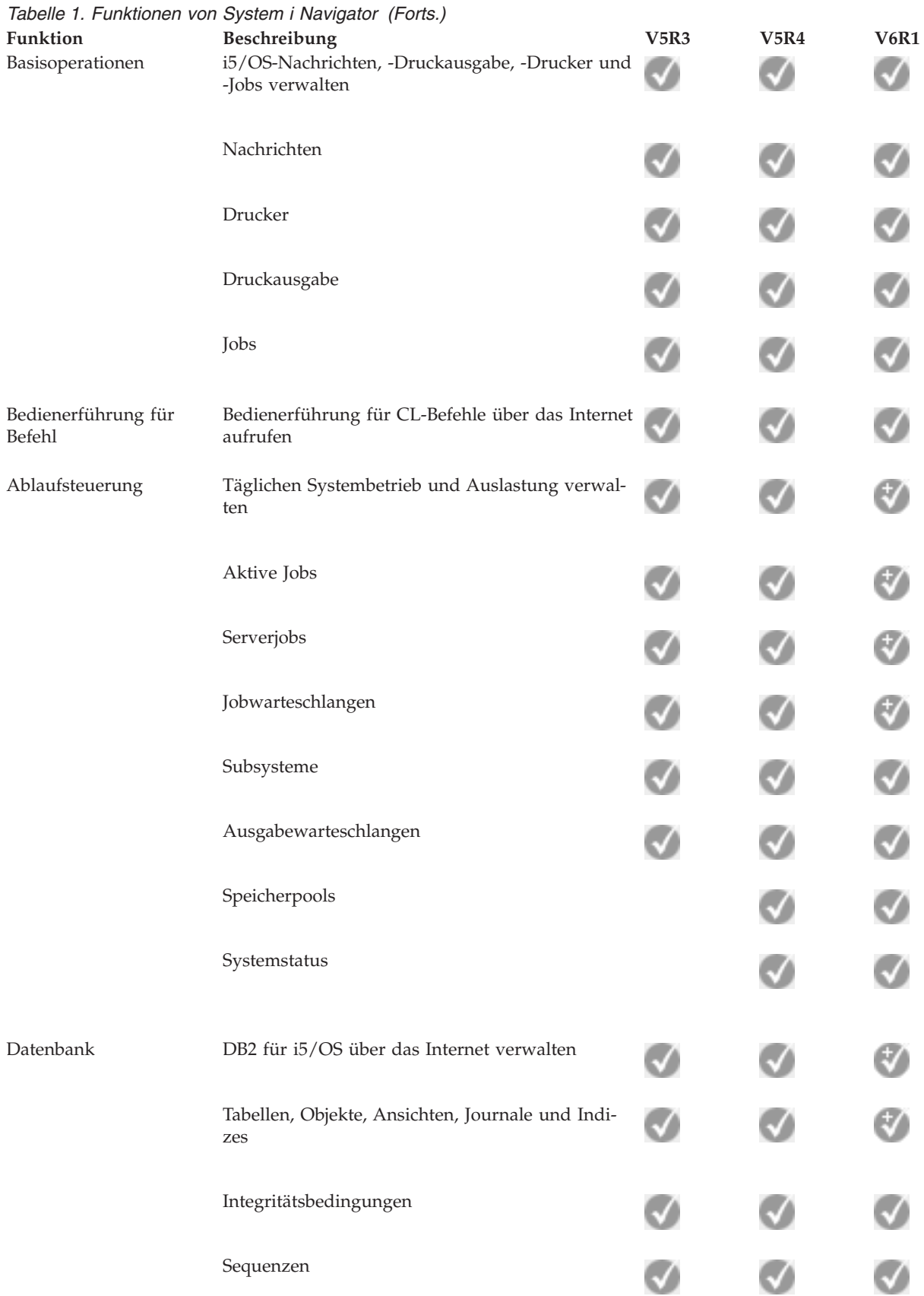

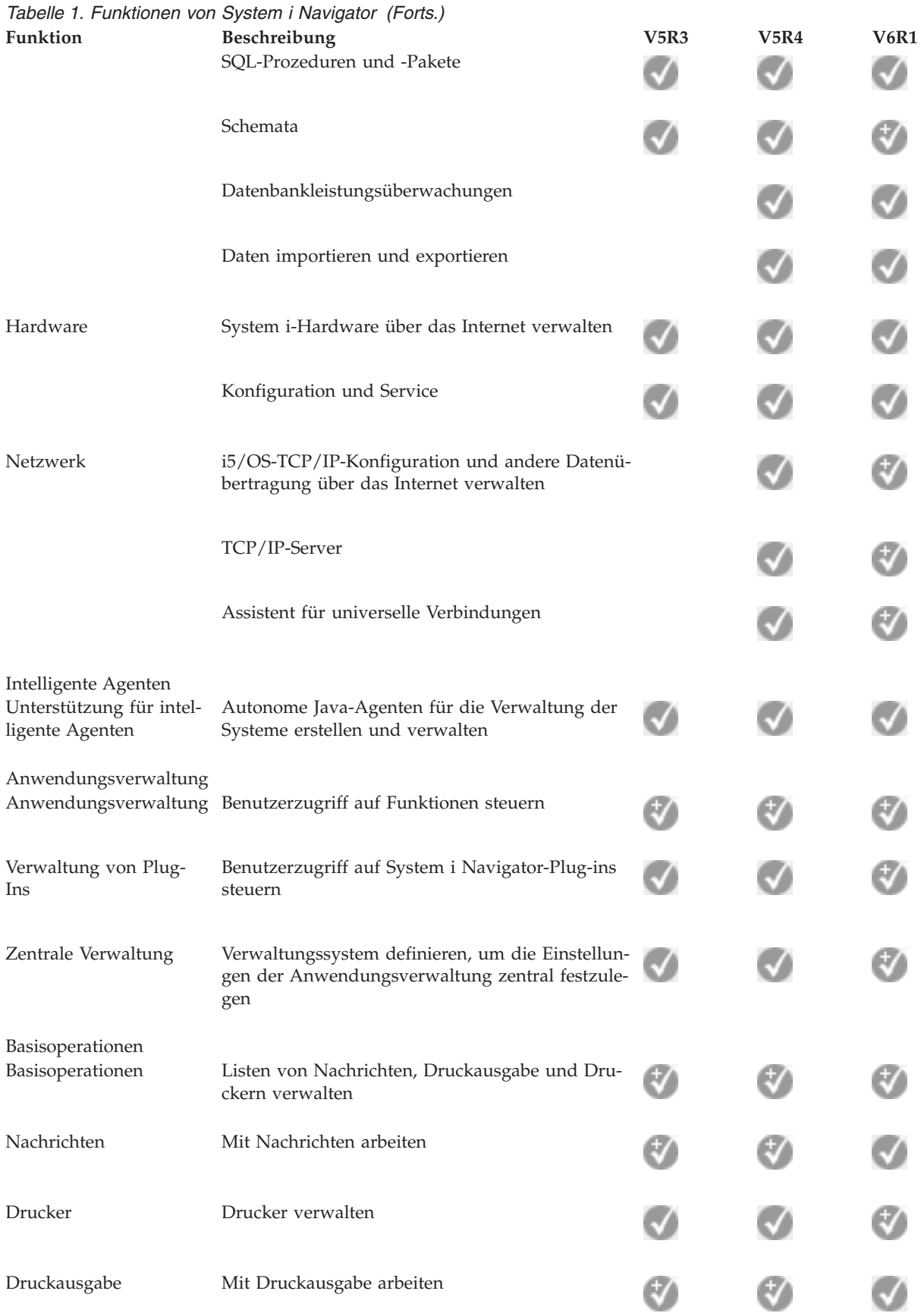

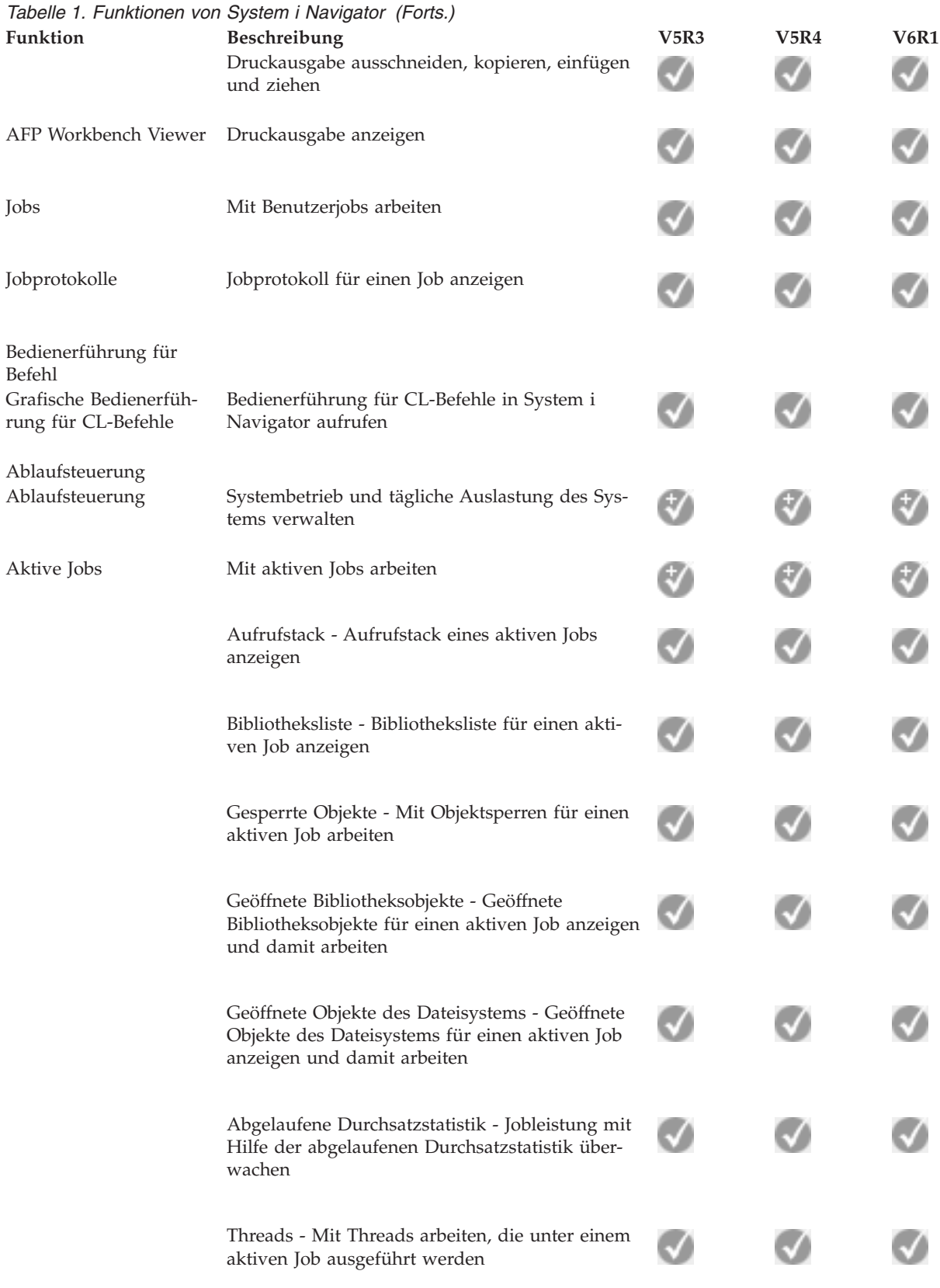

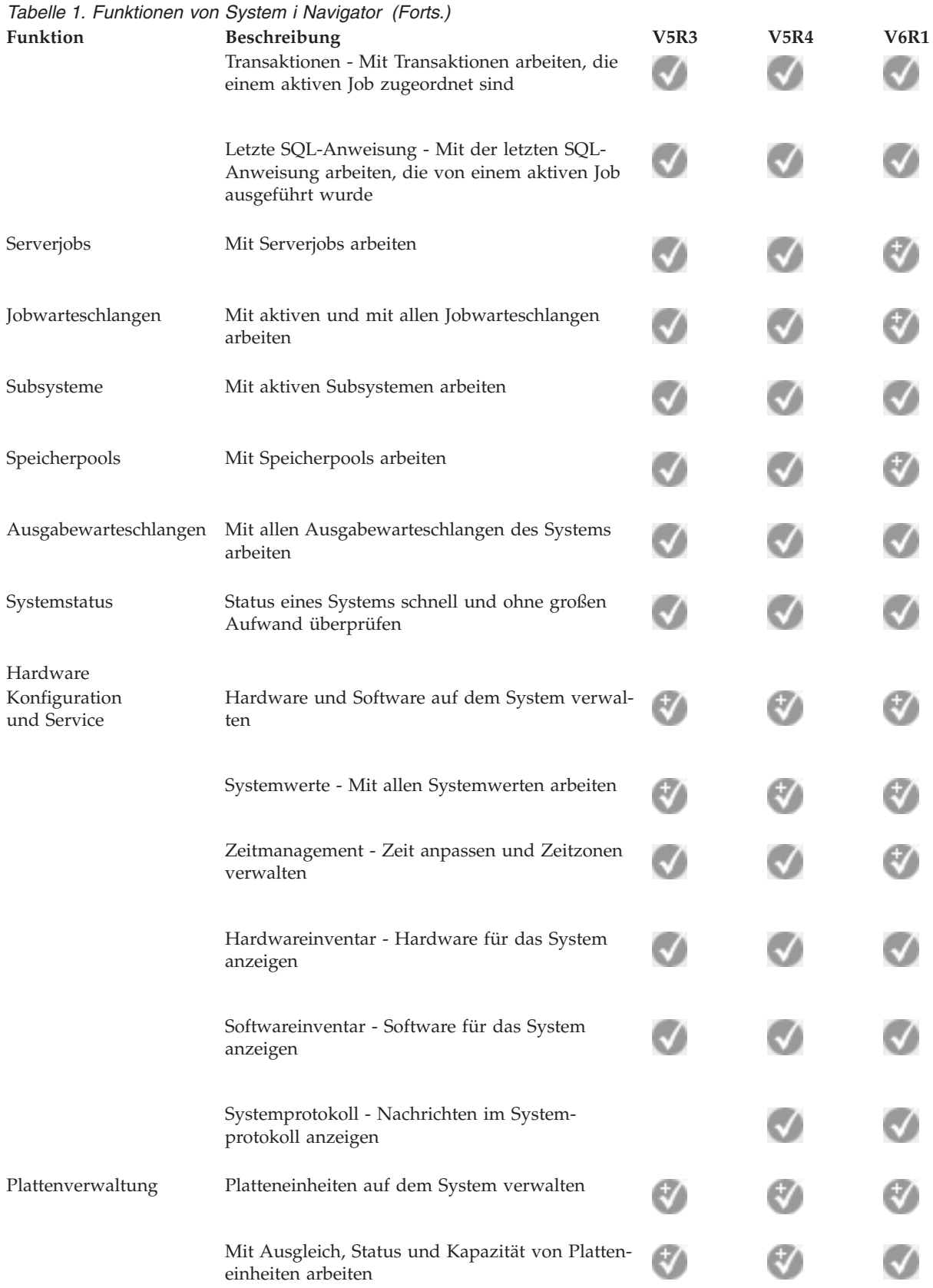

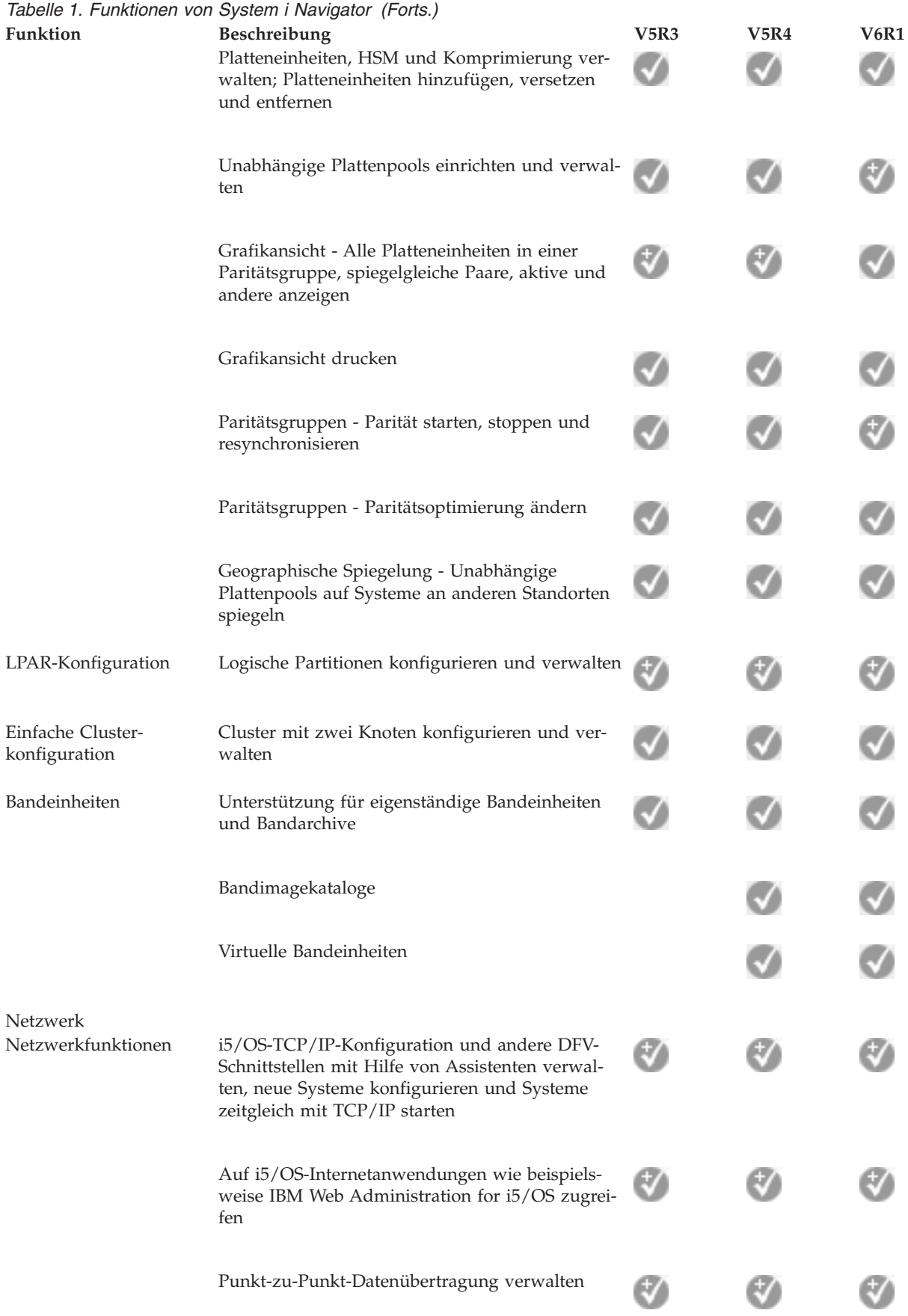

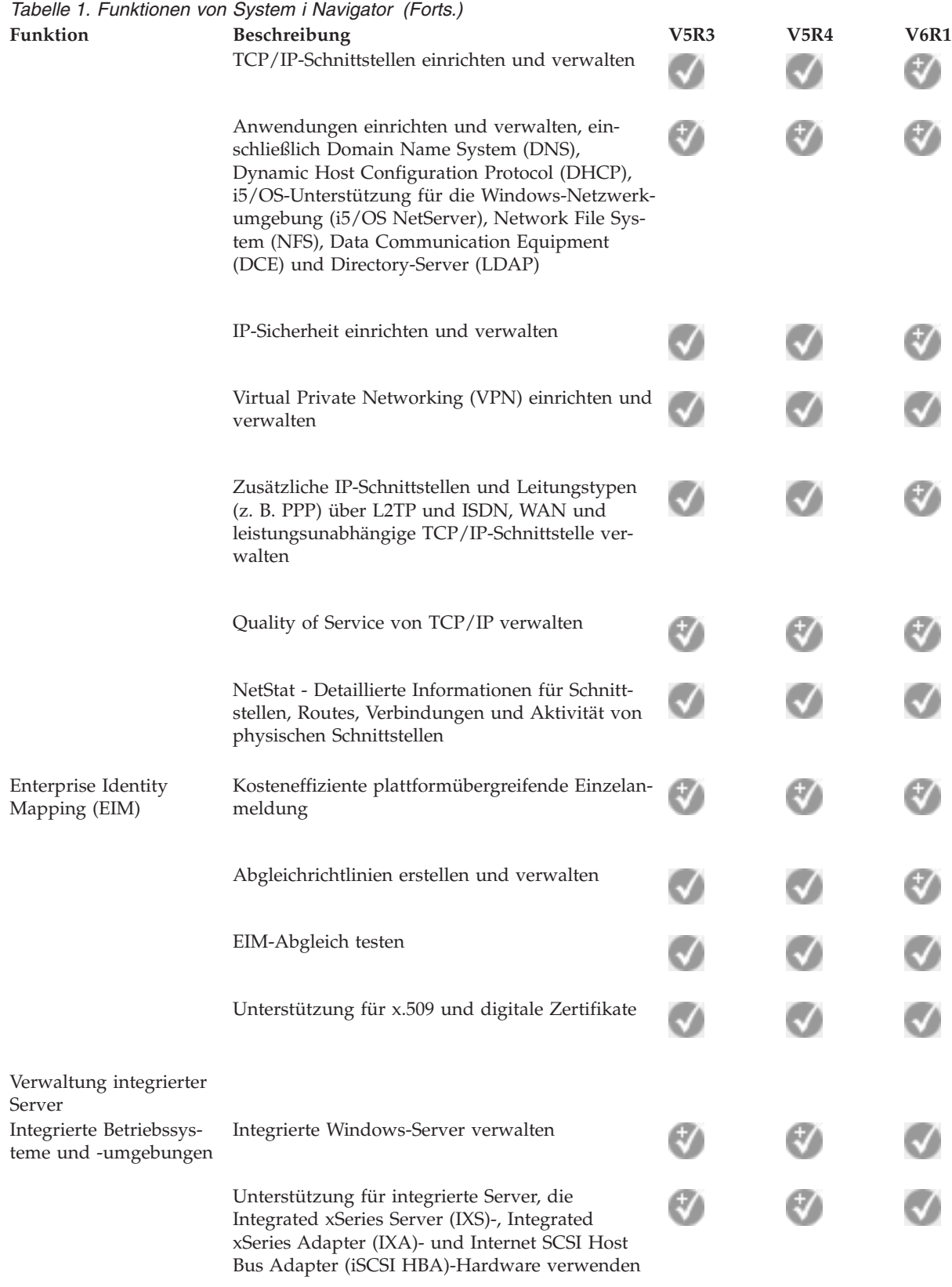

| |

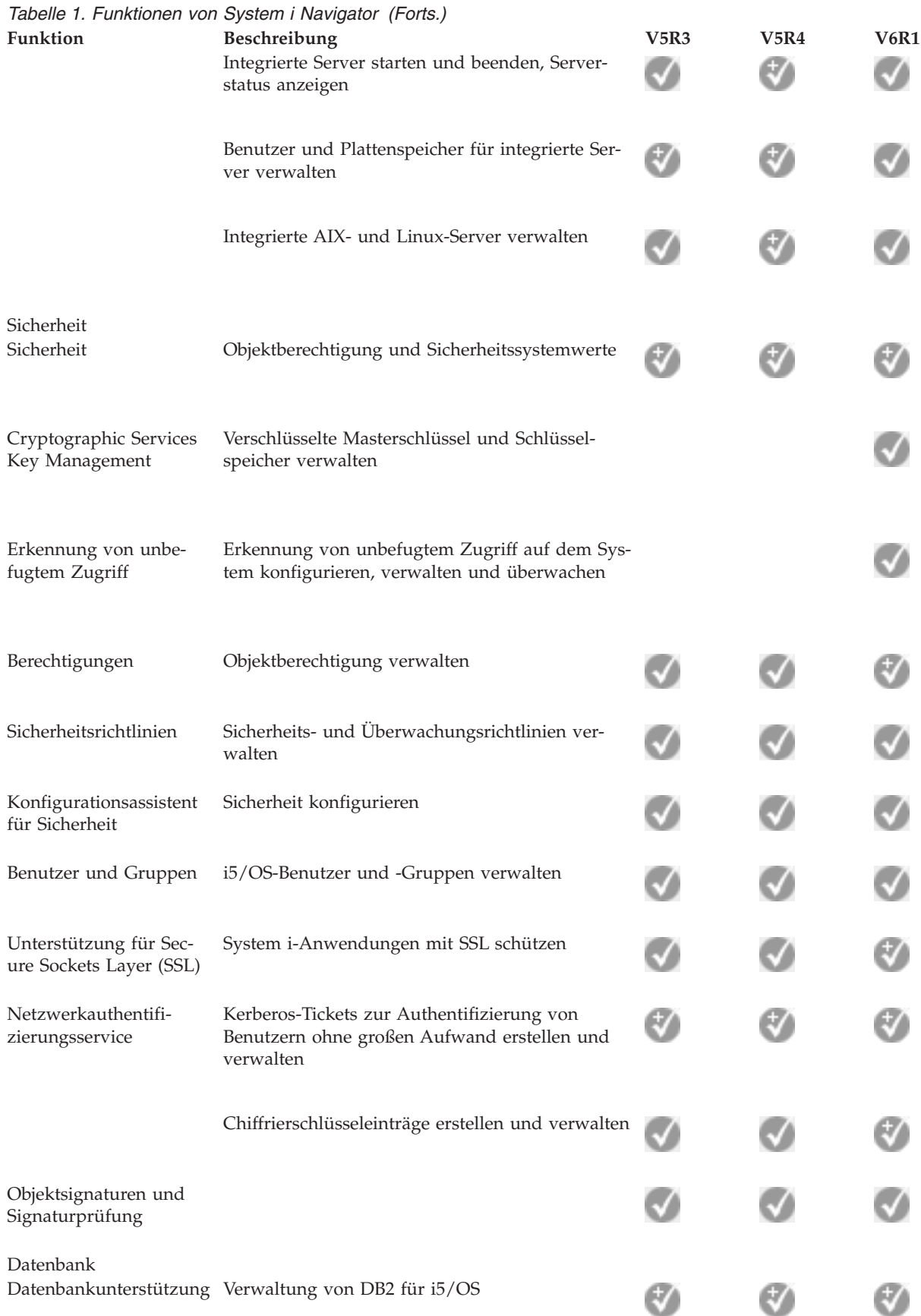

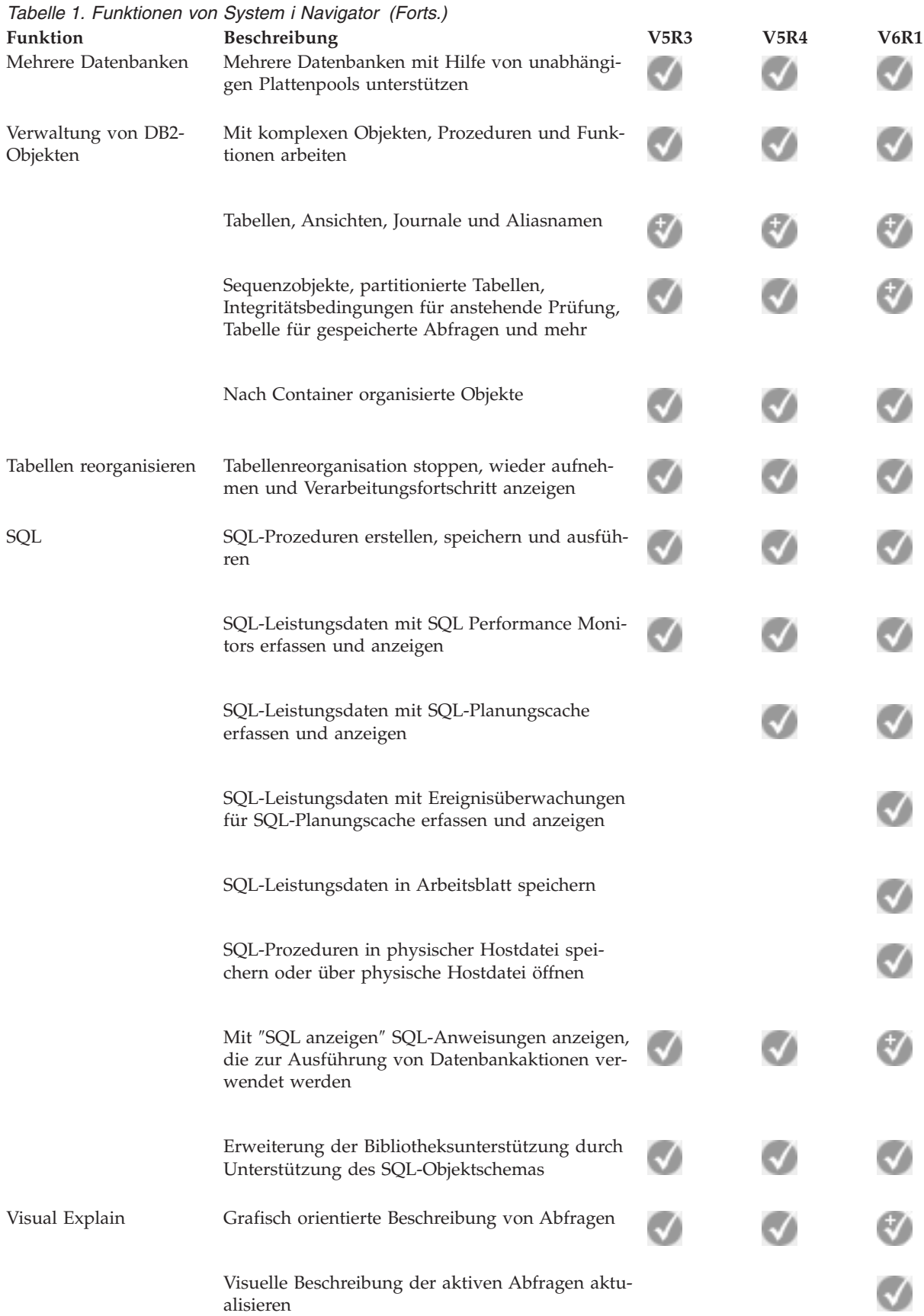

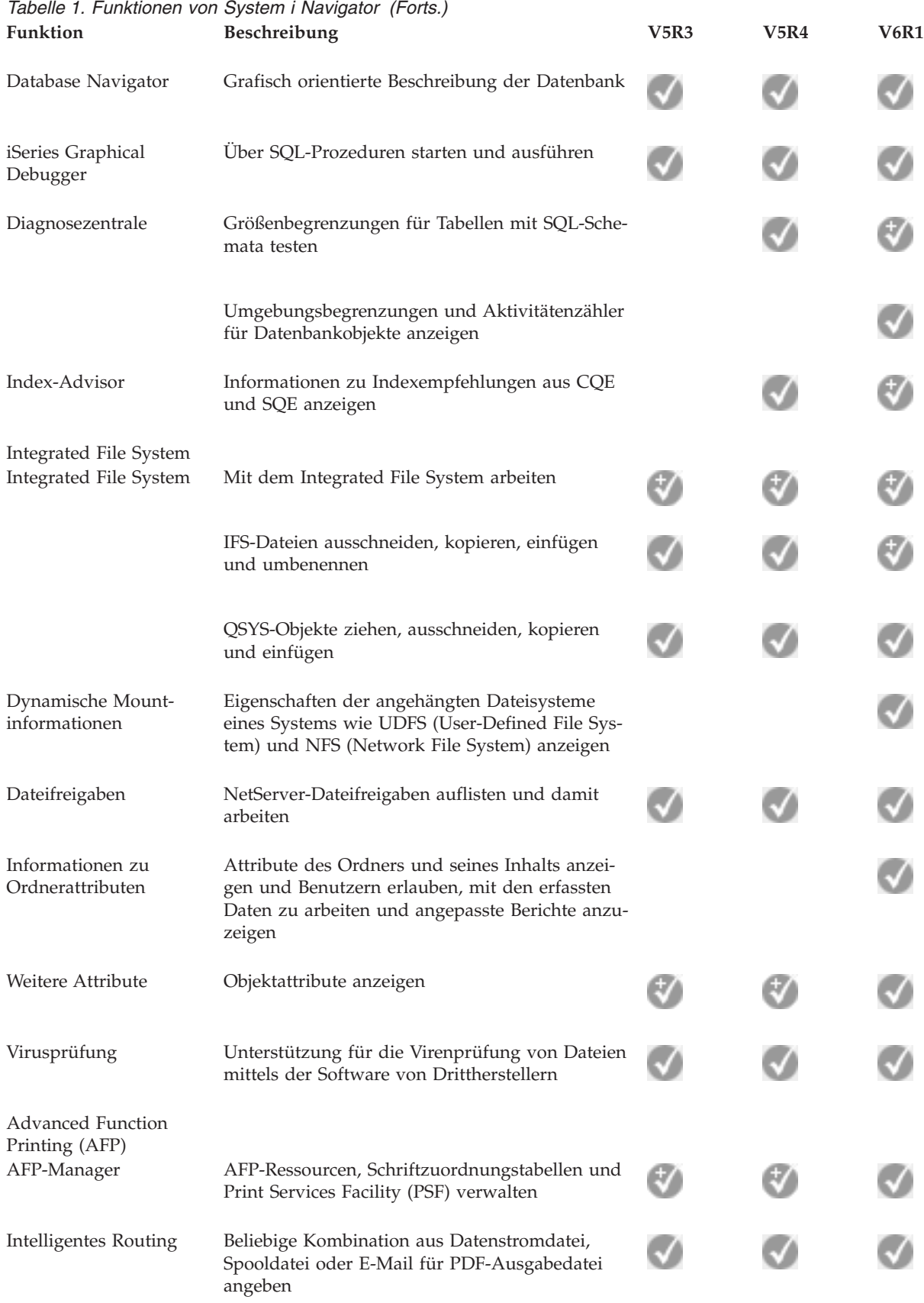

Sicherung

<span id="page-19-0"></span>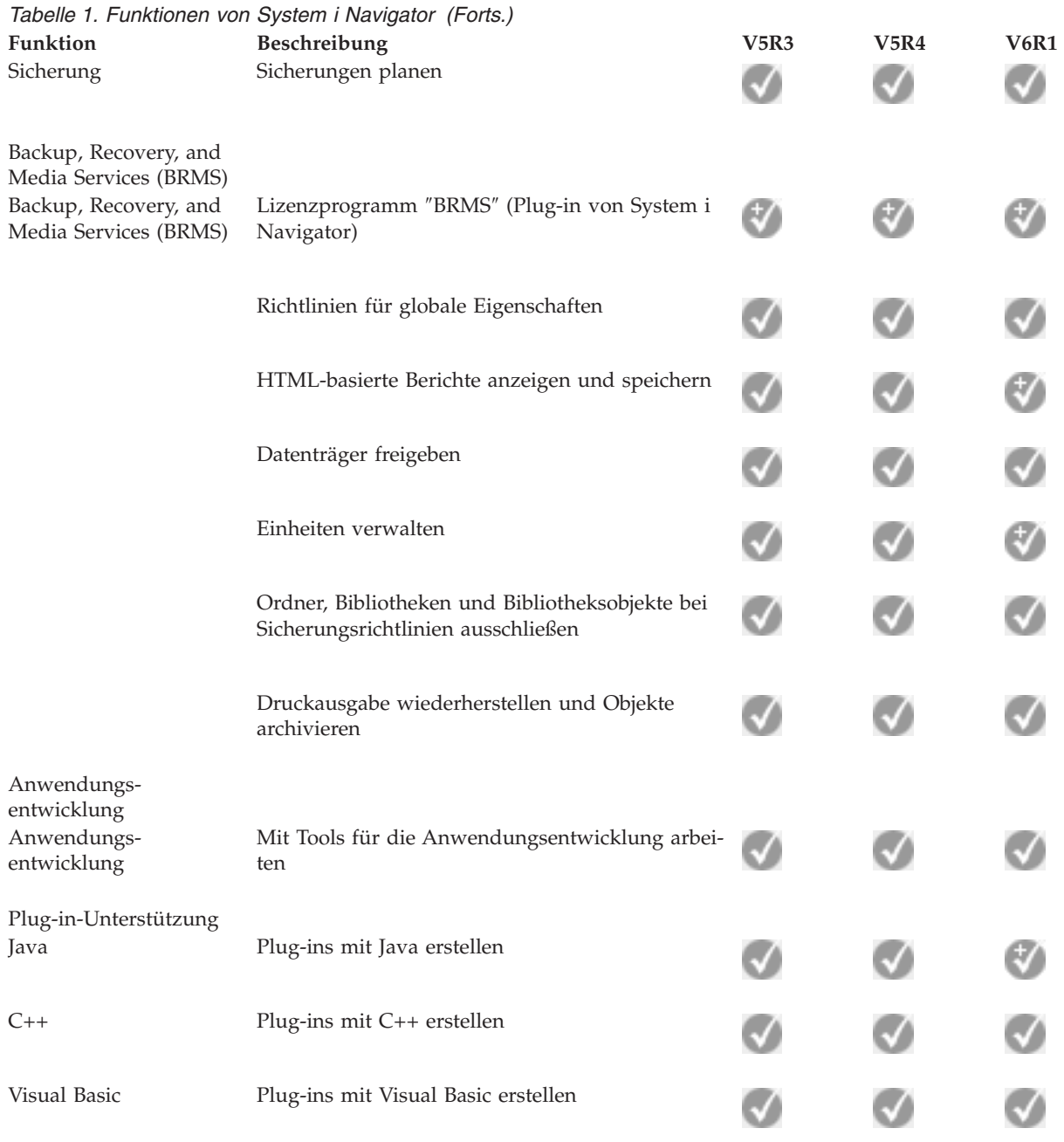

## **Voraussetzungen für die Installation von System i Navigator**

Die Hard- und Software Ihres PCs muss bestimmte Voraussetzungen erfüllen, bevor Sie System i Navigator installieren können.

System i Access für Windows muss auf dem System installiert sein, von dem aus Sie System i Navigator | installieren. Informationen zu den Installationsvoraussetzungen für System i Access für Windows finden | Sie unter Voraussetzungen für die Einrichtung des PCs für System i Access für Windows. |

Auf Systemen, zu denen Sie mit System i Navigator eine Verbindung herstellen wollen, wird System i Access für Windows jedoch nicht benötigt. Die einzige Softwarevoraussetzung für solche Systeme ist die i5/OS-Option ″Host Servers″ (Option 12 bei der Installation des Betriebssystems i5/OS).

<span id="page-20-0"></span>**Anmerkung:** System i Navigator unterstützt keine Itanium-Prozessoren. |

### **Zugehörige Tasks**

"System i Navigator installieren"

Alle Komponenten von System i Navigator werden im Produktpaket von System i Access für Windows bereitgestellt. Sofern Ihr PC die Hardware- und Softwarevoraussetzungen erfüllt, müssen Sie die Komponenten von System i Navigator im Rahmen der Installation von System i Access für Windows installieren.

## **System i Navigator installieren**

Alle Komponenten von System i Navigator werden im Produktpaket von System i Access für Windows bereitgestellt. Sofern Ihr PC die Hardware- und Softwarevoraussetzungen erfüllt, müssen Sie die Komponenten von System i Navigator im Rahmen der Installation von System i Access für Windows installieren.

### **Voraussetzungen**

System i Access für Windows muss auf dem System installiert sein, von dem aus Sie System i Navigator installieren. Auf Systemen, zu denen Sie mit System i Navigator eine Verbindung herstellen wollen, wird System i Access für Windows jedoch nicht benötigt. Die einzige Softwarevoraussetzung für solche Systeme ist die i5/OS-Option ″Host Servers″ (Option 12 bei der Installation des Betriebssystems i5/OS).

Für die Installation von System i Navigator auf Ihrem PC befolgen Sie die Anweisungen für die Installation von System i Access für Windows auf Ihrem PC. Zur Installation aller Komponenten von System i Navigator und System i Access für Windows wählen Sie die Installationsoption **Vollständig** aus.

Wenn Sie die Installationsoption **Vollständig** nicht verwenden, installieren Sie die Komponenten von System i Navigator wie folgt:

- 1. Wählen Sie bei der Installation von System i Access für Windows die Installationsoption **Angepasst** aus.
- 2. Erweitern Sie im Fenster für angepasste Installation die Komponente ″System i Navigator″, um alle Unterkomponenten anzuzeigen.

Wenn Sie System i Access für Windows zum ersten Mal installieren, ist nur ein Teil der Unterfunktionen von System i Navigator vorab ausgewählt. Das Symbol neben jeder Komponente gibt den Installationsstatus der Komponente an.

- 3. Klicken Sie auf das Symbol neben System i Navigator, und ändern Sie den Installationsstatus, um alle Unterfunktionen zu installieren.
- 4. Um die Auswahl der Unterkomponenten aufzuheben, die nicht installiert werden sollen, klicken Sie auf das Symbol neben diesen Unterkomponenten, und ändern Sie den Installationsstatus in ″nicht verfügbar″.

Wenn auf Ihrem PC ein früheres Release von System i Navigator installiert ist, werden beim Upgrade auf dieses Release standardmäßig die gleichen Komponenten von System i Navigator installiert, die derzeit installiert sind. Zum Hinzufügen oder Entfernen von Komponenten wählen Sie die Installationsoption **Angepasst** aus, und führen Sie die oben angegebenen Schritte aus, um die zu installierenden Komponenten auszuwählen.

### **Zugehörige Konzepte**

["Voraussetzungen](#page-19-0) für die Installation von System i Navigator" auf Seite 14 Die Hard- und Software Ihres PCs muss bestimmte Voraussetzungen erfüllen, bevor Sie System i Navigator installieren können.

"Mit System i [Navigator](#page-21-0) arbeiten" auf Seite 16

Mit System i Navigator können Sie zahlreiche Systemverwaltungstasks ausführen.

### **Zugehörige Tasks**

<span id="page-21-0"></span>"Systemverbindungen zu System i Navigator hinzufügen"

Nach der Installation von System i Navigator müssen Sie Verbindungen zu System i Navigator hinzufügen.

#### **Zugehörige Informationen**

System i Access für Windows System i Access für Windows: Installation PC einrichten

## **Systemverbindungen zu System i Navigator hinzufügen**

Nach der Installation von System i Navigator müssen Sie Verbindungen zu System i Navigator hinzufügen.

So fügen Sie Verbindungen zu System i Navigator hinzu:

- 1. Doppelklicken Sie auf dem Windows-Desktop auf das Symbol **System i Navigator**.
- 2. Klicken Sie auf **Ja**, um eine Verbindung zu erstellen.
- 3. Befolgen Sie die Anweisungen im Assistenten für Verbindungen.
- 4. Zum Hinzufügen einer weiteren Systemverbindung klicken Sie im Hauptfenster von System i Navigator auf **Datei** → **Verbindung zu Servern** → **Verbindung hinzufügen**.

Sobald System i Navigator ausgeführt wird, können Sie Anweisungen zum Ausführen von Tasks über die Onlinehilfe von System i Navigator aufrufen.

#### **Zugehörige Tasks**

"System i Navigator [installieren"](#page-20-0) auf Seite 15

Alle Komponenten von System i Navigator werden im Produktpaket von System i Access für Windows bereitgestellt. Sofern Ihr PC die Hardware- und Softwarevoraussetzungen erfüllt, müssen Sie die Komponenten von System i Navigator im Rahmen der Installation von System i Access für Windows installieren.

## **Mit System i Navigator arbeiten**

Mit System i Navigator können Sie zahlreiche Systemverwaltungstasks ausführen.

Nach der Installation von System i Navigator verwenden Sie die schrittweisen Anleitungen der Onlinehilfe für alle einzelnen Tasks, die Sie in System i Navigator ausführen können. Klicken Sie im Hauptfenster von System i Navigator auf **Hilfe** → **Hilfethemen**, und verwenden Sie dann den Suchbegriff ″Welche Möglichkeiten bieten/bietet...?″, um nach den Tasks zu suchen, die Sie in System i Navigator ausführen können.

#### **Konzepte von System i Navigator**

Verbindung zu Netzwerk herstellen Verwenden Sie die Netzkomponente von System i Navigator, um die Netzkommunikation auf Ihrem System zu konfigurieren und zu verwalten. Mit den verfügbaren Assistenten lassen sich die für die Netzkommunikation erforderlichen Schnittstellen, Routes und Systeme ohne großen Aufwand konfigurieren. Mit PING und den Trace-Dienstprogrammen für Routes können Sie die Konnektivität prüfen. Darüber hinaus stehen Ihnen zahlreiche Funktionen zum Anpassen des Netzes zur Verfügung. So können Sie z. B. IP-Richtlinien auswählen, um den Datenaustausch über das Netz mit QoS (Quality of Service, Servicequalität) oder VPN (Virtual Private Network, virtuelles privates Netzwerk) zu steuern und zu sichern. Sie können aber auch Remote Access Services verwenden, um Punkt-zu-Punkt-Verbindungen zu erstellen.

### **Konzepte von System i Navigator**

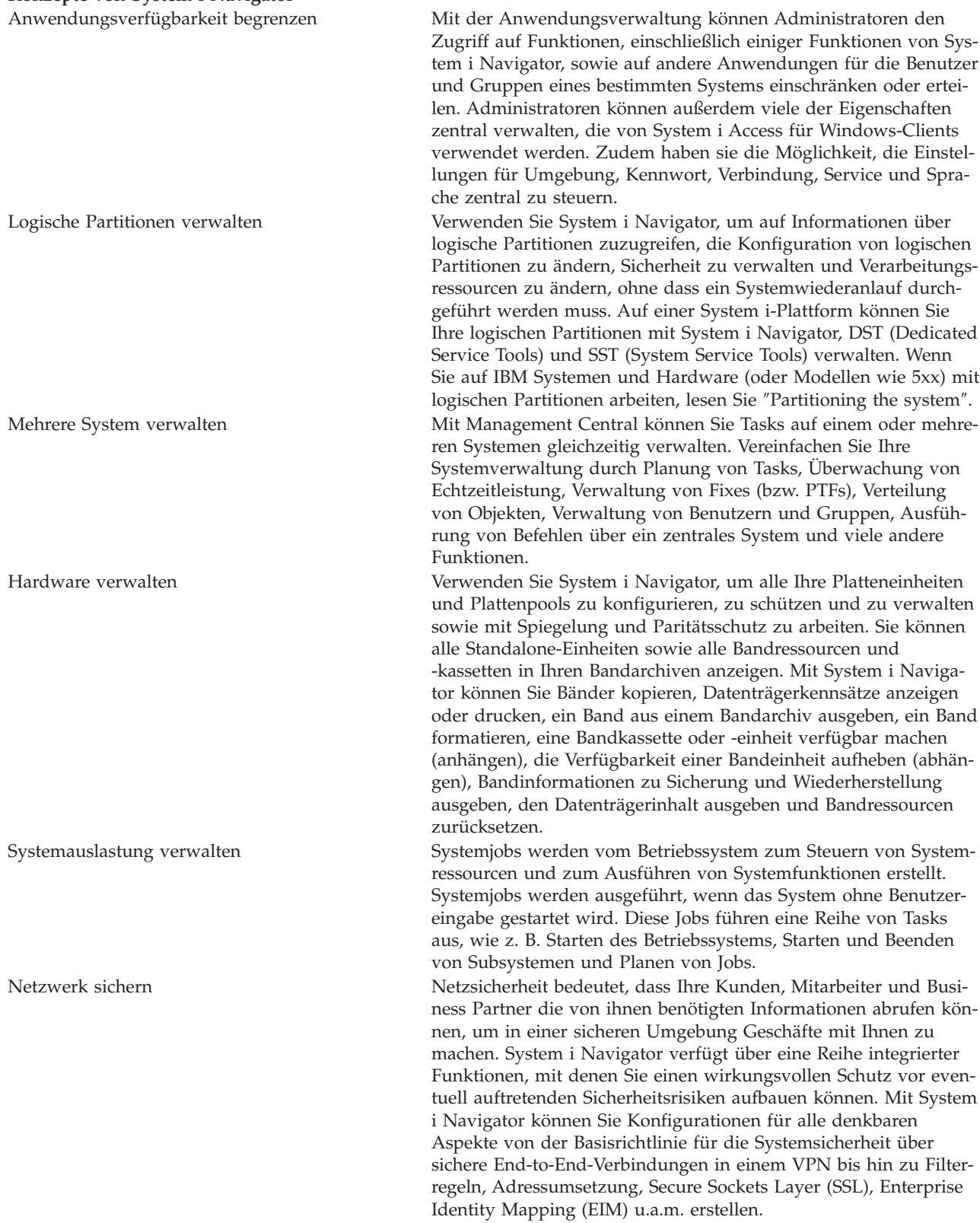

### <span id="page-23-0"></span>**Konzepte von System i Navigator**

Mit Datenbanksätzen arbeiten Sie können viele Ihrer Datenbanktasks mit System i Navigator ausführen. Dazu gehört das Erstellen und Verwalten von Datenbankobjekten, das Einfügen oder Ändern von Daten, das Überwachen und Analysieren der Abfrageleistung sowie das Erstellen eines Datenbankabbilds. Weitere Informationen dazu finden Sie unter ″Getting started with System i Navigator Database″.

### **Zugehörige Tasks**

"System i Navigator [installieren"](#page-20-0) auf Seite 15

Alle Komponenten von System i Navigator werden im Produktpaket von System i Access für Windows bereitgestellt. Sofern Ihr PC die Hardware- und Softwarevoraussetzungen erfüllt, müssen Sie die Komponenten von System i Navigator im Rahmen der Installation von System i Access für Windows installieren.

### **Zugehörige Informationen**

Management Central Managing logical partitions by using System i Navigator, DST, and SST

 $\Box$  Partitioning the system Disk management Band Sicherheit für den Netzwerkbetrieb Getting started with System i Navigator Database Quality of Service (QoS) Virtual Private Networking (VPN) Remote Access Services: PPP connections Netzwerbetrieb System jobs Managing jobs

## Anwendungsverwaltung

## **Referenzinformationen zu System i Navigator**

IBM Redbooks, Websites und andere Themensammlungen im Information Center enthalten Informationen, die sich auf System i Navigator beziehen. Sie können alle PDF-Dateien anzeigen oder drucken.

## **IBM Redbooks**

- Managing OS/400 with [Operations](http://www.redbooks.ibm.com/abstracts/sg246226.html) Navigator V5R1 Volume 1: Overview and More (10,5 MB) • Managing OS/400 with [Operations](http://www.redbooks.ibm.com/abstracts/sg246227.html) Navigator V5R1 Volume 2: Security (3,9 MB) • Managing OS/400 with Operations Navigator V5R1 Volume 3: [Configuration](http://www.redbooks.ibm.com/abstracts/sg245951.html) and Service (3,2) MB) • Managing OS/400 with [Operations](http://www.redbooks.ibm.com/abstracts/sg246564.html) Navigator V5R1 Volume 4: Packages and Products (1,8 MB) • Managing OS/400 with Operations Navigator V5R1 Volume 5: Performance [Management](http://www.redbooks.ibm.com/abstracts/sg246565.html) (5,7) MB)
- Managing OS/400 with Operations Navigator V5R1 Volume 6: [Networking](http://www.redbooks.ibm.com/abstracts/sg246566.html) (3,6 MB)

## **Websites**

• [Homepage](http://www.ibm.com/servers/eserver/iseries/navigator/) von System i Navigator Die Homepage von System i Navigator enthält Funktionsübersichten über Releases, Neues zu Fachkonferenzen und andere Themen.

## **Zusätzliche Informationen**

- System i Navigator for Wireless
- System i Navigator-Tasks im Web
- v Anwendungsverwaltung
- Management Central
- Performance
- i5/OS und zugehörige Software verwalten und pflegen
- Developing System i Navigator plug-ins

### **Zugehörige Verweise**

["PDF-Datei](#page-7-0) für ″System i Navigator - Einführung″" auf Seite 2 Sie können eine PDF-Datei des Dokuments anzeigen und drucken.

# <span id="page-26-0"></span>**Anhang. Bemerkungen**

Die vorliegenden Informationen wurden für Produkte und Services entwickelt, die auf dem deutschen Markt angeboten werden.

Möglicherweise bietet IBM die in dieser Dokumentation beschriebenen Produkte, Services oder Funktionen in anderen Ländern nicht an. Informationen über die gegenwärtig im jeweiligen Land verfügbaren Produkte und Services sind beim zuständigen IBM Ansprechpartner erhältlich.Hinweise auf IBM Lizenzprogramme oder andere IBM Produkte bedeuten nicht, dass nur Programme, Produkte oder Services von IBM verwendet werden können. An Stelle der IBM Produkte, Programme oder Services können auch andere, ihnen äquivalente Produkte, Programme oder Services verwendet werden, solange diese keine gewerblichen oder andere Schutzrechte von IBM verletzen. Die Verantwortung für den Betrieb von Fremdprodukten, Fremdprogrammen und Fremdservices liegt beim Kunden.

Für in diesem Handbuch beschriebene Erzeugnisse und Verfahren kann es IBM Patente oder Patentanmeldungen geben. Mit der Auslieferung dieses Handbuchs ist keine Lizenzierung dieser Patente verbunden. Lizenzanforderungen sind schriftlich an folgende Adresse zu richten (Anfragen an diese Adresse müssen auf Englisch formuliert werden):

IBM Director of Licensing IBM Europe, Middle East and Africa Tour Descartes 2, avenue Gambetta 92066 Paris La Defense France

Trotz sorgfältiger Bearbeitung können technische Ungenauigkeiten oder Druckfehler in dieser Veröffentlichung nicht ausgeschlossen werden. Die Angaben in diesem Handbuch werden in regelmäßigen Zeitabständen aktualisiert. Die Änderungen werden in Überarbeitungen oder in Technical News Letters (TNLs) bekannt gegeben. IBM kann ohne weitere Mitteilung jederzeit Verbesserungen und/oder Änderungen an den in dieser Veröffentlichung beschriebenen Produkten und/oder Programmen vornehmen.

Verweise in diesen Informationen auf Websites anderer Anbieter werden lediglich als Service für den Kunden bereitgestellt und stellen keinerlei Billigung des Inhalts dieser Websites dar. Das über diese Websites verfügbare Material ist nicht Bestandteil des Materials für dieses IBM Produkt. Die Verwendung dieser Websites geschieht auf eigene Verantwortung.

Werden an IBM Informationen eingesandt, können diese beliebig verwendet werden, ohne dass eine Verpflichtung gegenüber dem Einsender entsteht.

Lizenznehmer des Programms, die Informationen zu diesem Produkt wünschen mit der Zielsetzung: (i) den Austausch von Informationen zwischen unabhängig voneinander erstellten Programmen und anderen Programmen (einschließlich des vorliegenden Programms) sowie (ii) die gemeinsame Nutzung der ausgetauschten Informationen zu ermöglichen, wenden sich an folgende Adresse:

IBM Europe, Middle East and Africa Software Interoperability Coordinator, Department YBWA 3605 Highway 52 N Rochester, MN 55901

Die Bereitstellung dieser Informationen kann unter Umständen von bestimmten Bedingungen - in einigen Fällen auch von der Zahlung einer Gebühr - abhängig sein.

<span id="page-27-0"></span>Die Lieferung des im Dokument aufgeführten Lizenzprogramms sowie des zugehörigen Lizenzmaterials erfolgt auf der Basis der IBM Rahmenvereinbarung bzw. der Allgemeinen Geschäftsbedingungen von IBM, der IBM Internationalen Nutzungsbedingungen für Programmpakete, der IBM Lizenzvereinbarung für Maschinencode oder einer äquivalenten Vereinbarung.

Alle in diesem Dokument enthaltenen Leistungsdaten stammen aus einer kontrollierten Umgebung. Die Ergebnisse, die in anderen Betriebsumgebungen erzielt werden, können daher erheblich von den hier erzielten Ergebnissen abweichen. Einige Daten stammen möglicherweise von Systemen, deren Entwicklung noch nicht abgeschlossen ist. Eine Gewährleistung, dass diese Daten auch in allgemein verfügbaren Systemen erzielt werden, kann nicht gegeben werden. Darüber hinaus wurden einige Daten unter Umständen durch Extrapolation berechnet. Die tatsächlichen Ergebnisse können davon abweichen. Benutzer dieses Dokuments sollten die entsprechenden Daten in ihrer spezifischen Umgebung prüfen.

Alle Informationen zu Produkten anderer Anbieter stammen von den Anbietern der aufgeführten Produkte, deren veröffentlichten Ankündigungen oder anderen allgemein verfügbaren Quellen. IBM hat diese Produkte nicht getestet und kann daher keine Aussagen zu Leistung, Kompatibilität oder anderen Merkmalen machen. Fragen zu den Leistungsmerkmalen von Produkten anderer Anbieter sind an den jeweiligen Anbieter zu richten.

Die oben genannten Erklärungen bezüglich der Produktstrategien und Absichtserklärungen von IBM stellen die gegenwärtige Absicht von IBM dar, unterliegen Änderungen oder können zurückgenommen werden und repräsentieren nur die Ziele von IBM.

Diese Veröffentlichung enthält Beispiele für Daten und Berichte des alltäglichen Geschäftsablaufes. Sie sollen nur die Funktionen des Lizenzprogramms illustrieren; sie können Namen von Personen, Firmen, Marken oder Produkten enthalten. Alle diese Namen sind frei erfunden; Ähnlichkeiten mit tatsächlichen Namen und Adressen sind rein zufällig.

#### COPYRIGHTLIZENZ:

Diese Veröffentlichung enthält Musteranwendungsprogramme, die in Quellensprache geschrieben sind. Sie dürfen diese Musterprogramme kostenlos kopieren, ändern und verteilen, wenn dies zu dem Zweck geschieht, Anwendungsprogramme zu entwickeln, zu verwenden, zu vermarkten oder zu verteilen, die mit der Anwendungsprogrammierschnittstelle konform sind, für die diese Musterprogramme geschrieben werden. Diese Beispiele wurden nicht unter allen denkbaren Bedingungen getestet. Daher kann IBM die Zuverlässigkeit, Wartungsfreundlichkeit oder Funktion dieser Programme weder zusagen noch gewährleisten.

Kopien oder Teile der Musterprogramme bzw. daraus abgeleiteter Code müssen folgenden Copyrightvermerk beinhalten:

© (Name Ihrer Firma) (Jahr). Teile des vorliegenden Codes wurden aus Musterprogrammen der IBM Corp. abgeleitet. © Copyright IBM Corp. \_Jahr/Jahre angeben\_. Alle Rechte vorbehalten.

## **Marken**

Folgende Namen sind Marken der IBM Corporation in den USA und/oder anderen Ländern:

Advanced Function Printing AFP AIX DB2 i5/OS IBM iSeries NetServer

<span id="page-28-0"></span>OS/400 Print Services Facility Redbooks System i xSeries

Adobe, das Adobe-Logo, PostScript Document Format (PDF) und das PostScript-Logo sind Marken oder eingetragene Marken der Adobe Systems Incorporated in den USA und/oder anderen Ländern.

Intel, das Intel-Logo, Intel Inside, das Intel Inside-Logo, Intel Centrino, das Intel Centrino-Logo, Celeron, Intel Xeon, Intel SpeedStep, Itanium und Pentium sind Marken oder eingetragene Marken der Intel Corporation oder deren Tochtergesellschaften in den USA oder anderen Ländern.

Microsoft, Windows, Windows NT und das Windows-Logo sind Marken der Microsoft Corporation in den USA und/oder anderen Ländern.

Java und alle auf Java basierenden Marken und Logos sind Marken von Sun Microsystems, Inc. in den USA und/oder anderen Ländern.

Linux ist eine Marke von Linus Torvalds in den USA und/oder anderen Ländern.

Weitere Unternehmens-, Produkt- oder Servicenamen können Marken anderer Hersteller sein.

## **Bedingungen**

Die Berechtigungen zur Nutzung dieser Veröffentlichungen werden Ihnen auf der Basis der folgenden Bedingungen gewährt.

**Persönliche Nutzung:** Sie dürfen diese Veröffentlichungen für Ihre persönliche, nicht kommerzielle Nutzung unter der Voraussetzung vervielfältigen, dass alle Eigentumsvermerke erhalten bleiben. Sie dürfen diese Veröffentlichungen oder Teile der Veröffentlichungen ohne ausdrückliche Genehmigung von IBM weder weitergeben oder anzeigen noch abgeleitete Werke davon erstellen.

**Kommerzielle Nutzung:** Sie dürfen diese Veröffentlichungen nur innerhalb Ihres Unternehmens und unter der Voraussetzung, dass alle Eigentumsvermerke erhalten bleiben, vervielfältigen, weitergeben und anzeigen. Sie dürfen diese Veröffentlichungen oder Teile der Veröffentlichungen ohne ausdrückliche Genehmigung von IBM außerhalb Ihres Unternehmens weder vervielfältigen, weitergeben oder anzeigen noch abgeleitete Werke davon erstellen.

Abgesehen von den hier gewährten Berechtigungen erhalten Sie keine weiteren Berechtigungen, Lizenzen oder Rechte (veröffentlicht oder stillschweigend) in Bezug auf die Veröffentlichungen oder darin enthaltene Informationen, Daten, Software oder geistiges Eigentum.

IBM behält sich das Recht vor, die in diesem Dokument gewährten Berechtigungen nach eigenem Ermessen zurückzuziehen, wenn sich die Nutzung der Veröffentlichungen für IBM als nachteilig erweist oder wenn die obigen Nutzungsbestimmungen nicht genau befolgt werden.

Sie dürfen diese Informationen nur in Übereinstimmung mit allen anwendbaren Gesetzen und Verordnungen, einschließlich aller US-amerikanischen Exportgesetze und Verordnungen, herunterladen und exportieren.

IBM übernimmt keine Gewährleistung für den Inhalt dieser Veröffentlichungen. Diese Veröffentlichungen werden auf der Grundlage des gegenwärtigen Zustands (auf ″as-is″-Basis) und ohne eine ausdrückliche oder stillschweigende Gewährleistung für die Handelsüblichkeit, die Verwendungsfähigkeit oder die Freiheit der Rechte Dritter zur Verfügung gestellt.

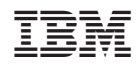